#### 令和6年度社会福祉主事資格認定通信課程(民間・春期)

1

# **講義動画の視聴について**

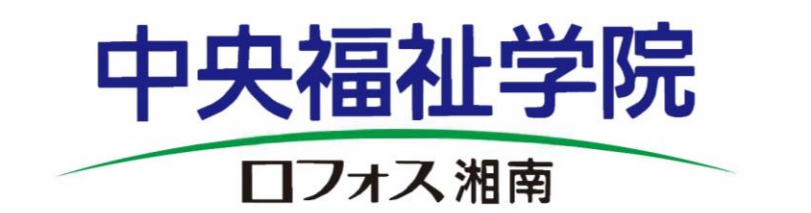

社会福祉法人 全国社会福祉協議会

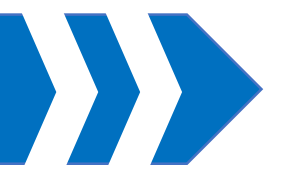

■付与されている学籍番号によって視聴期間が異なります。ご自身の学籍番号をご確認いただき、下記の 期間内に必ずご視聴ください。(期間外は視聴できません)

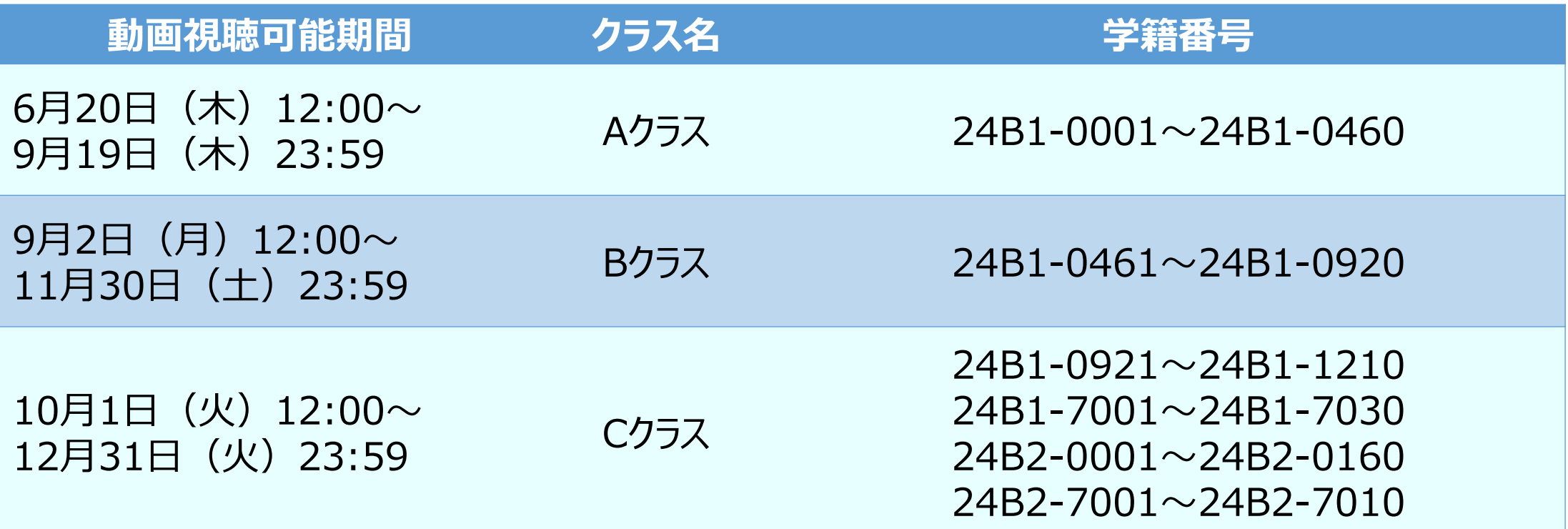

※ 毎月第3土曜日(9:00~24:00)にシステムメンテナンス、および毎週月曜日(5:00~5:10)に サービス再起動でシステムが停止いたします。その時間は受講できませんのでご注意ください。

### **2,メール、もしくはホームページから、動画視聴サイトへアクセス**

#### 【社会福祉主事資格認定通信課程(民間)】スクーリング(講義動画視聴)が始まります

中央福祉学院 eL-staff@toshiba-sol.co.jp sendgrid.me 経由

To el -staff  $\bullet$ 

全社協 花子 様 (学籍番号: 0000)

#### 全国社会福祉協議会中央福祉学院です。

現在ご受講中の社会福祉主事資格認定通信課程(民間社会福祉事業職員課程)に 係る、全社協様スクーリングの講義動画視聴期間は、6月20日 (木) 00:00から9月19日 (木) 23:59までです。 E-learningサイト「Generalist」にアクセスし、期間内に動画視聴等を行ってください。

E-learningサイト「Generalist」

(https://www.gakuin.gr.jp/training/course\_spring/students/) 「講義動画の視聴について」をご確認ください。

この期間内に4科目すべての講義動画(社会福祉概論、地域福祉論、児童家庭福祉論 必ず視聴するようにしてください。 視聴が完了しない場合は、本年度中にスクーリングを修了することができなくなります。

なお、講義動画は、1講義あたり約150分で5つのパートに分れています。

各パートの動画視聴を完了後、その内容を踏まえた「確認テスト」があり、それに正解すると 次のパートに進めるようになっています。

確認テストは何度でも取り組めますので、正解するまでチャレンジしてください。

(次の動画・テストを確認できない場合は、その前の動画視聴が完了していない、もしくは確認テストが 不正解の可能性があるため、再度のご確認をお願いいたします)

期間内での計画的な視聴をお願いいたします。

ご登録いただいているメールアドレス宛に視聴期間開始3日前を目途に このようなメールが「**[eL-staff@toshiba-sol.co.jp](mailto:eL-staff@toshiba-sol.co.jp)**」から送信されま す。記載しているURLからe-learningサイト「Generalist」へアクセスし てください。

<https://glw-leo.ingelc.com/tsblms/LM0031/login> 案内メール等は**eL-staff@toshiba-sol.co.jp**から届きます。 本メールアドレスからのメールが受信できるように設定してください。 受信の設定はお使いのメールシステムによって異なりますので、お使い のプロバイダや業者様へご確認ください。

#### **<https://glw-leo.ingelc.com/tsblms/LM0031/login>**

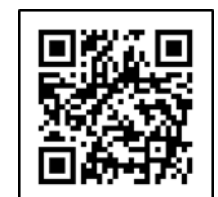

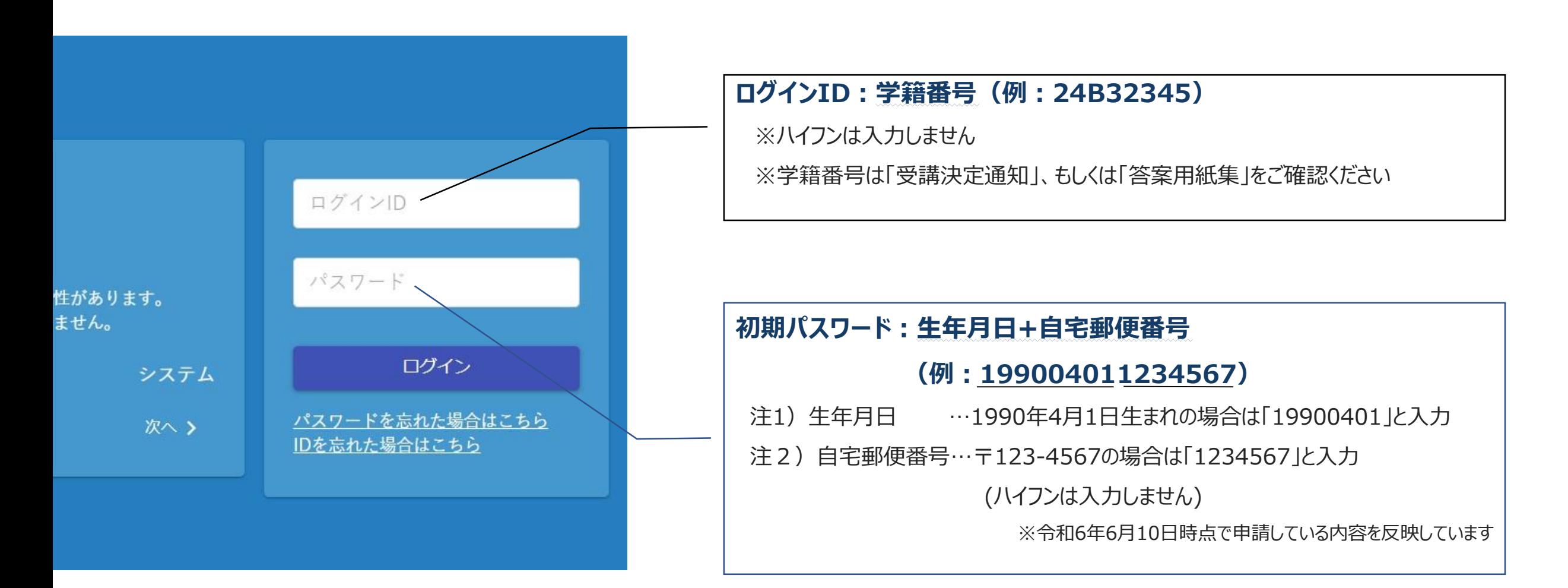

### **4,パスワードの再設定をしてください①**

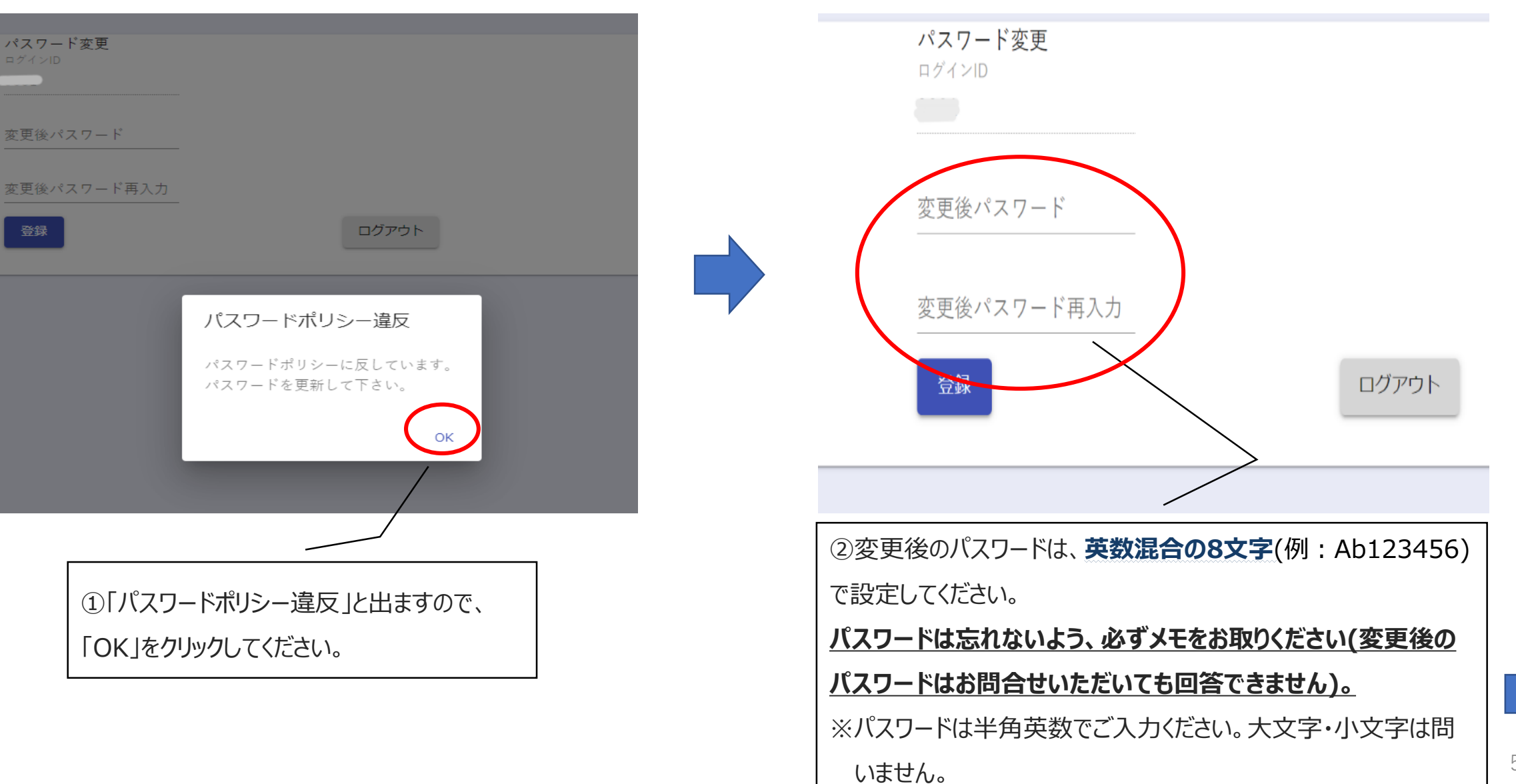

次へ

# **4,パスワードの再設定をしてください②**

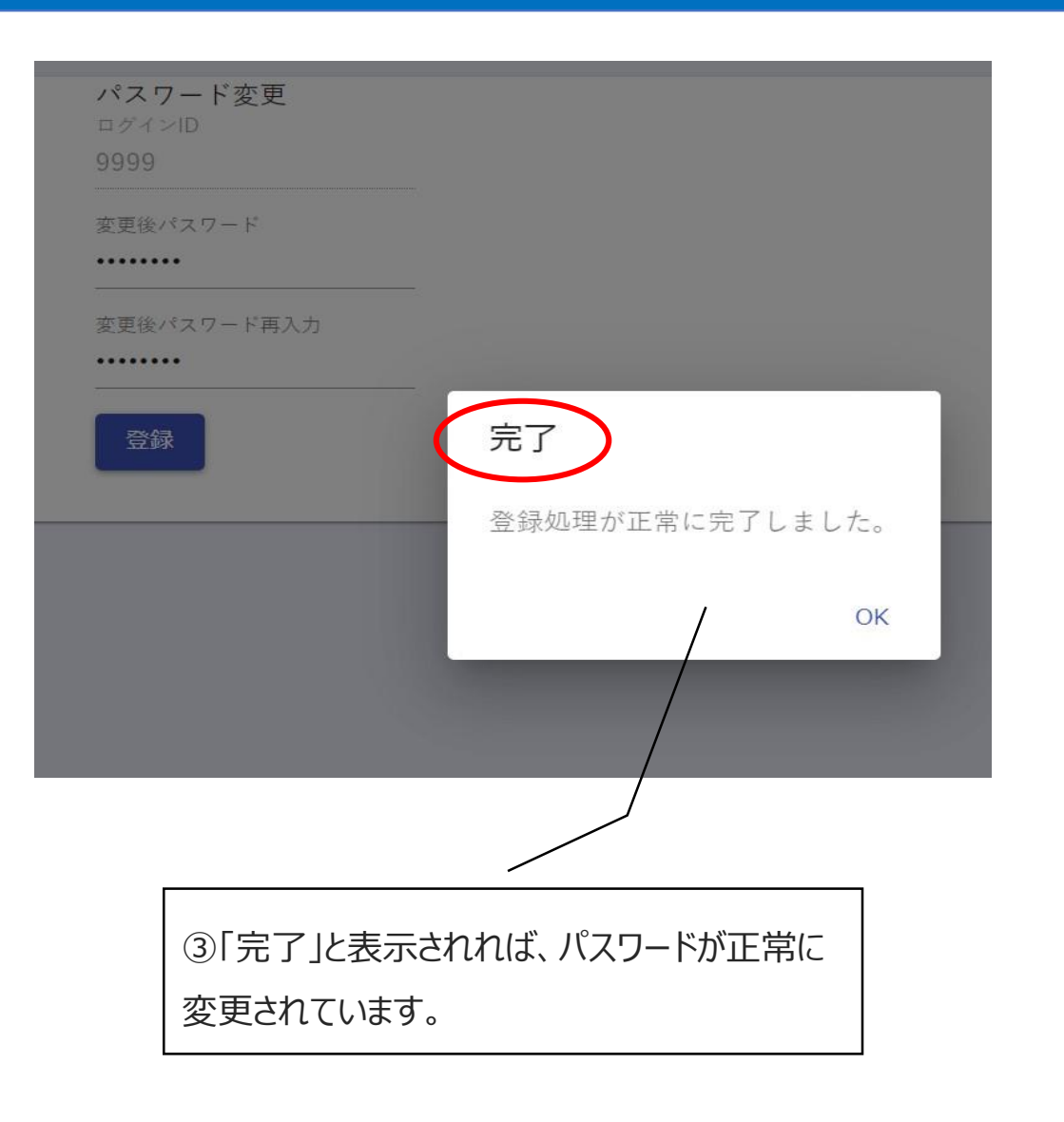

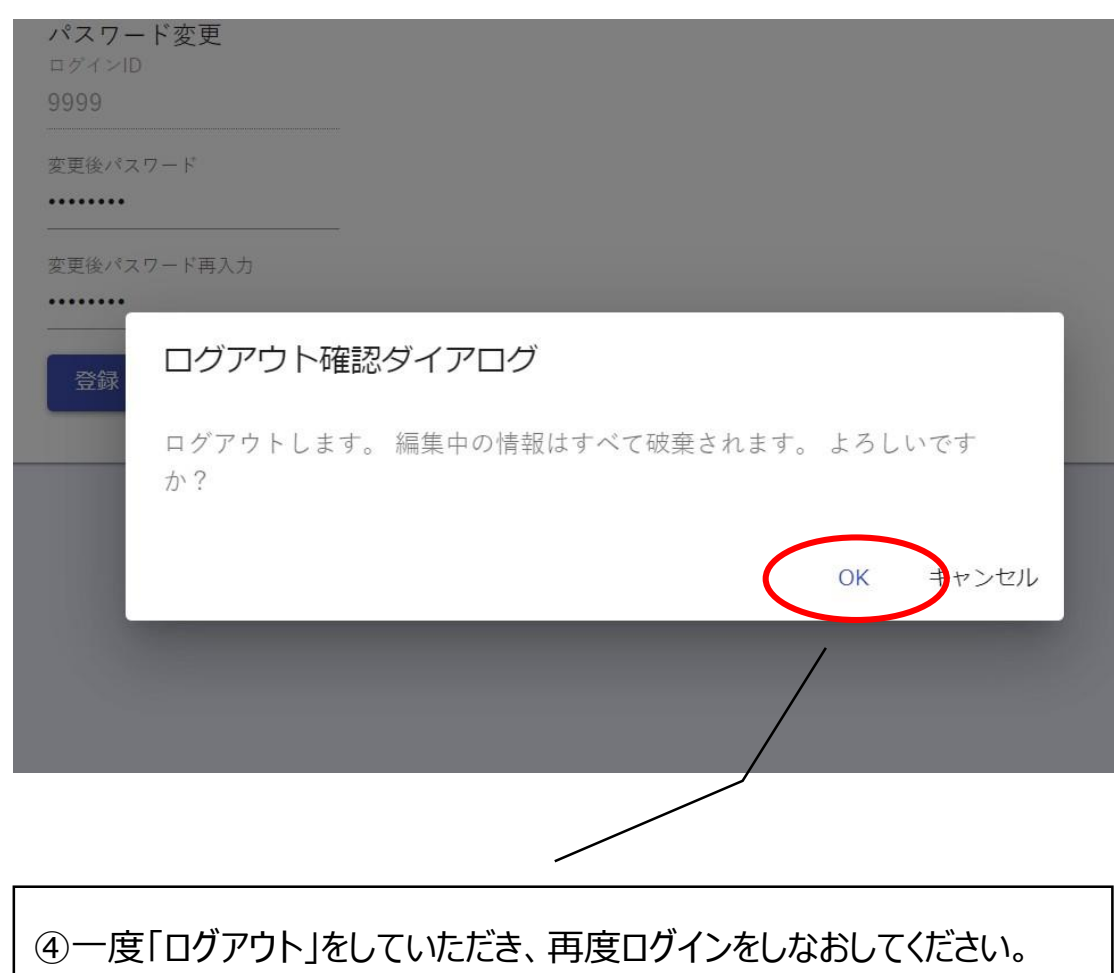

その際にこのような表示が出ますが、「OK」をクリックしてログイン画面に

戻っていただいて問題ありません。

W

#### **5,登録情報に間違いがないか確認してください**

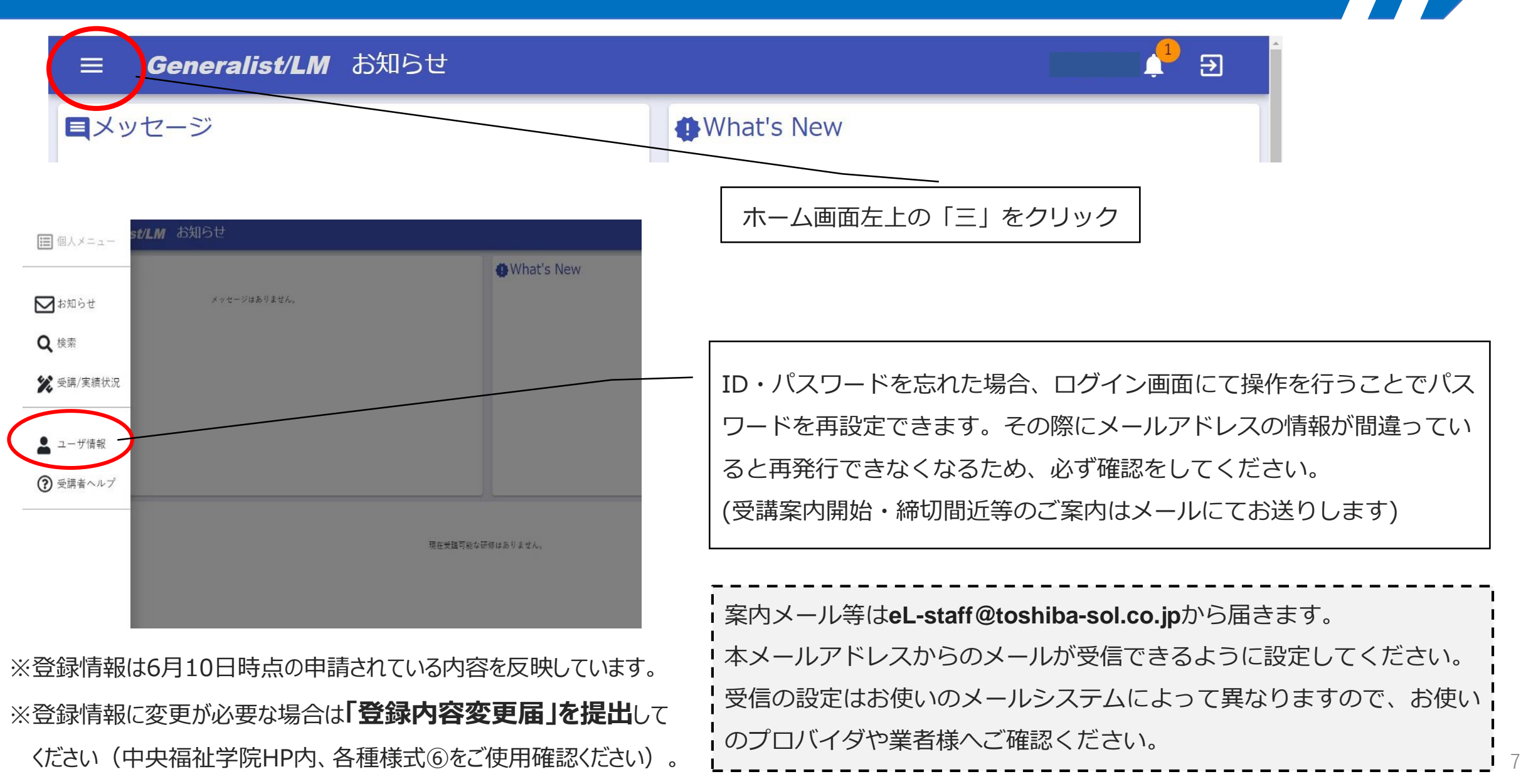

#### **6,動画視聴・テストを受講しましょう!①**

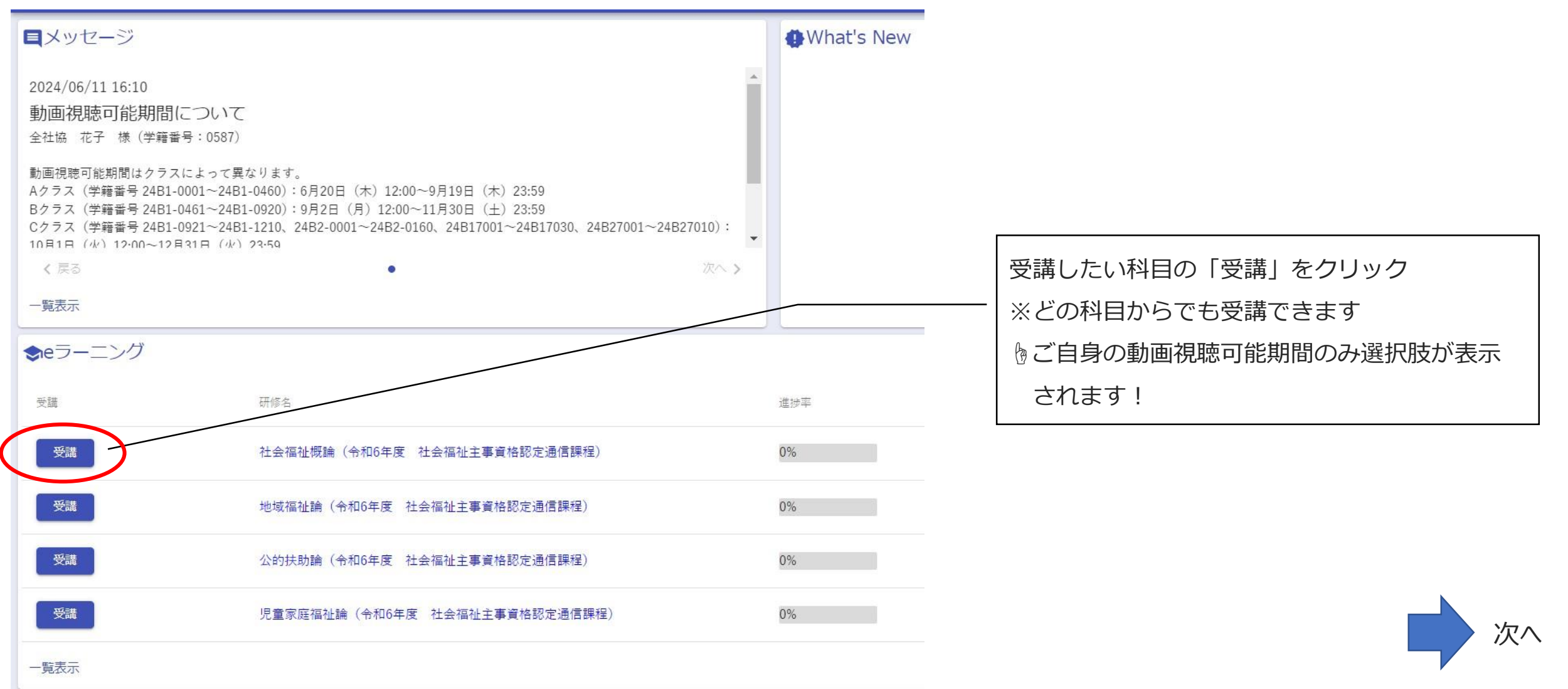

**EXPERIENCE** 

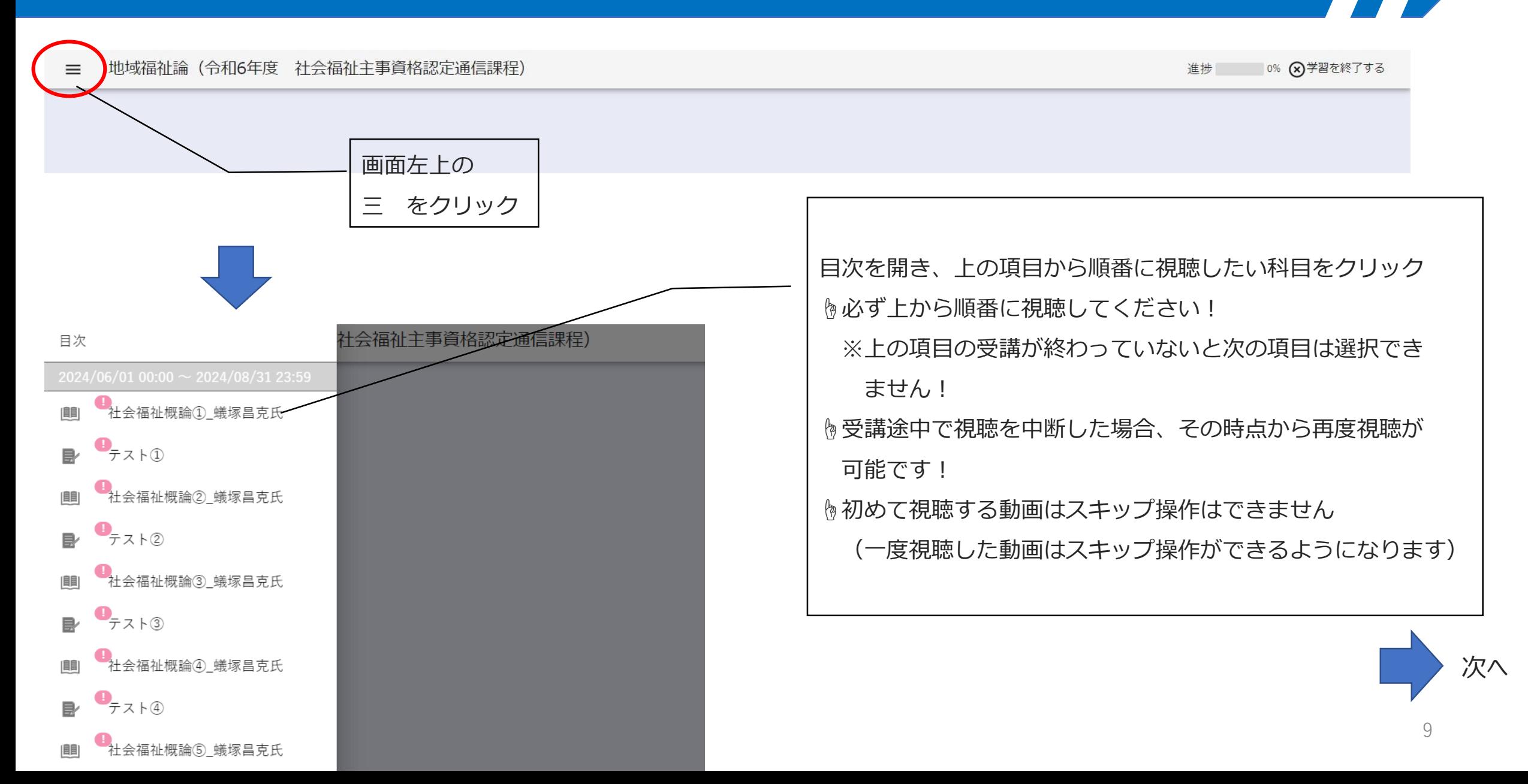

# **6,動画視聴・テストを受講しましょう!③**

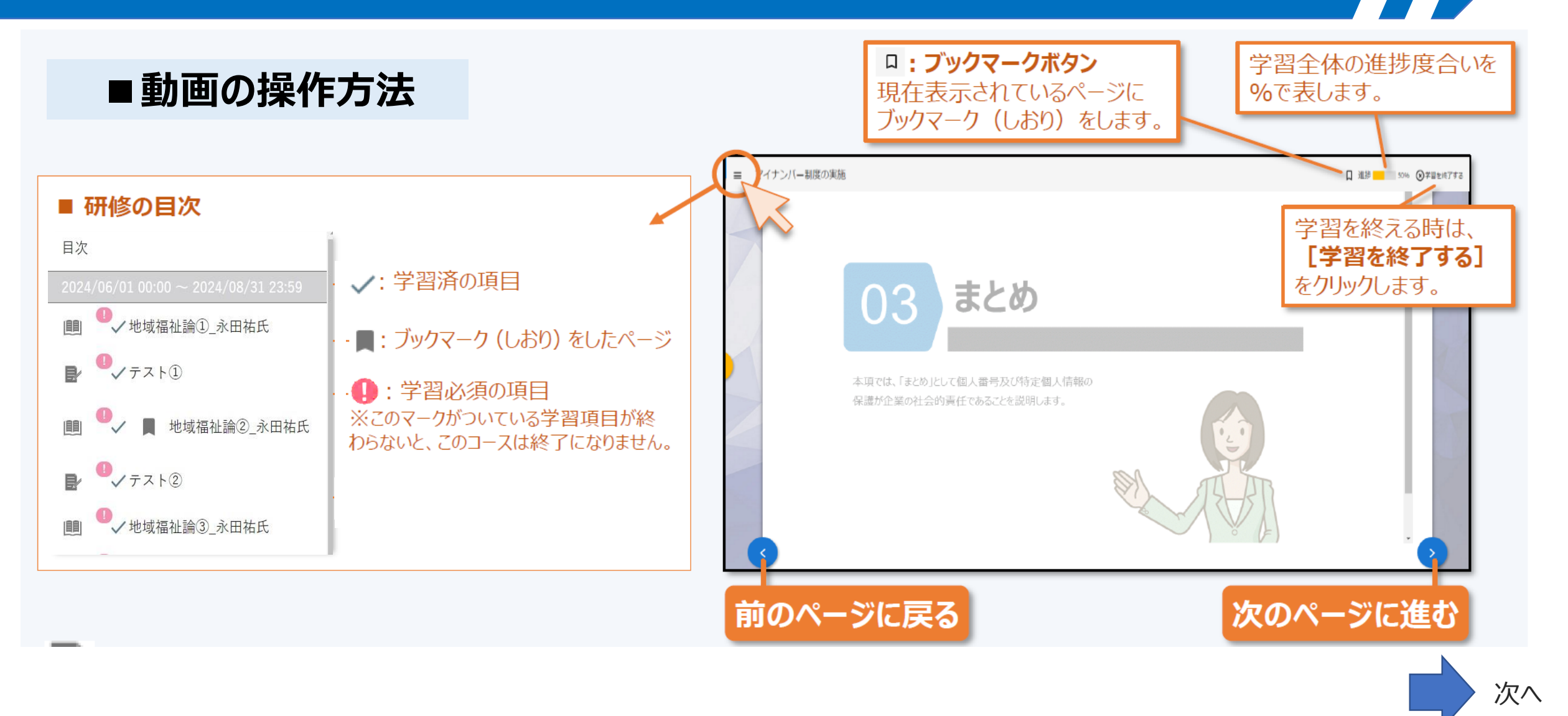

#### **6,動画視聴・テストを受講しましょう!④**

**■テストの受講方法**

#### ₿各パートの動画視聴完了後、テストの画面に進むことができます

#### 三 公的扶助論 (令和6年度 社会福祉主事資格認定通信課程)

10% (x)学習を終了する 進捗

次へ

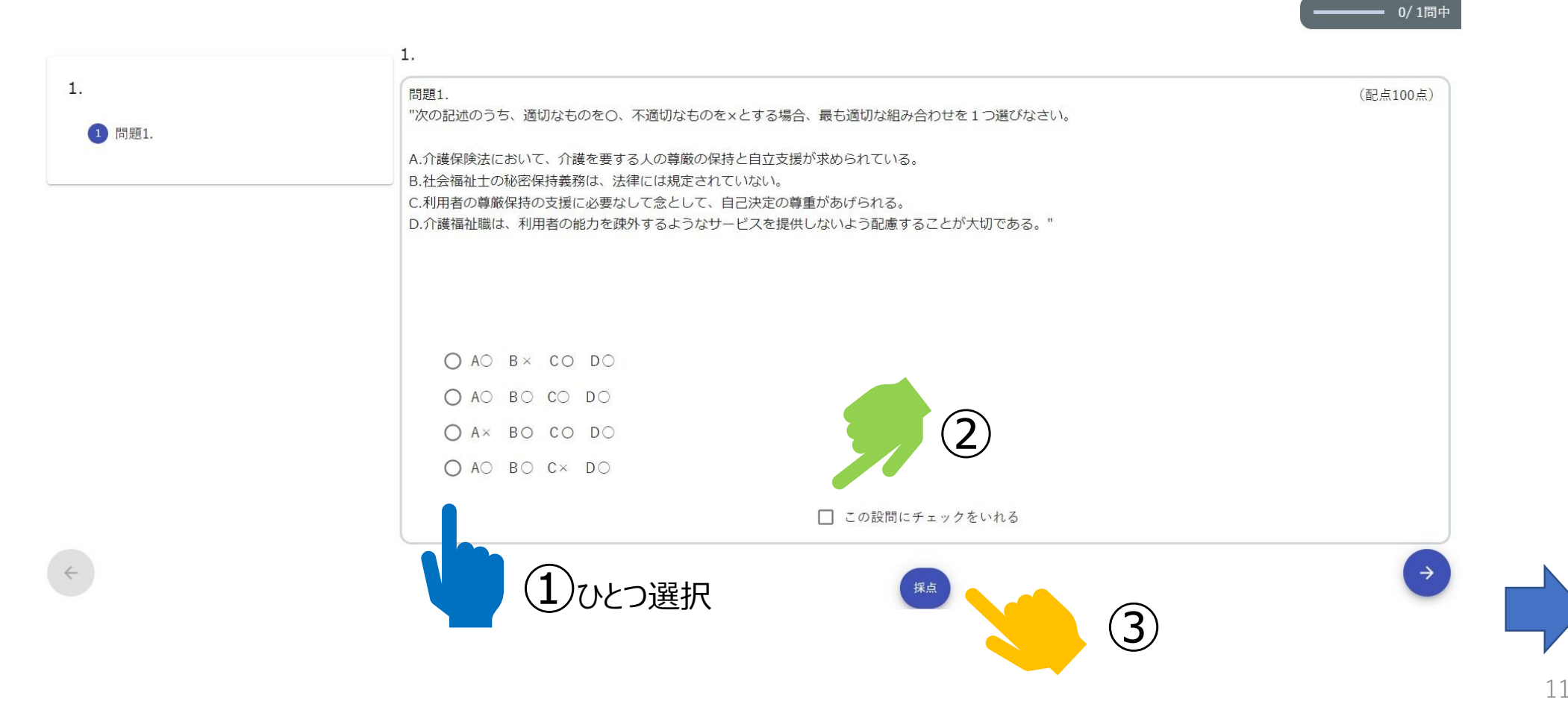

#### ■テストの受講方法2正解だった場合

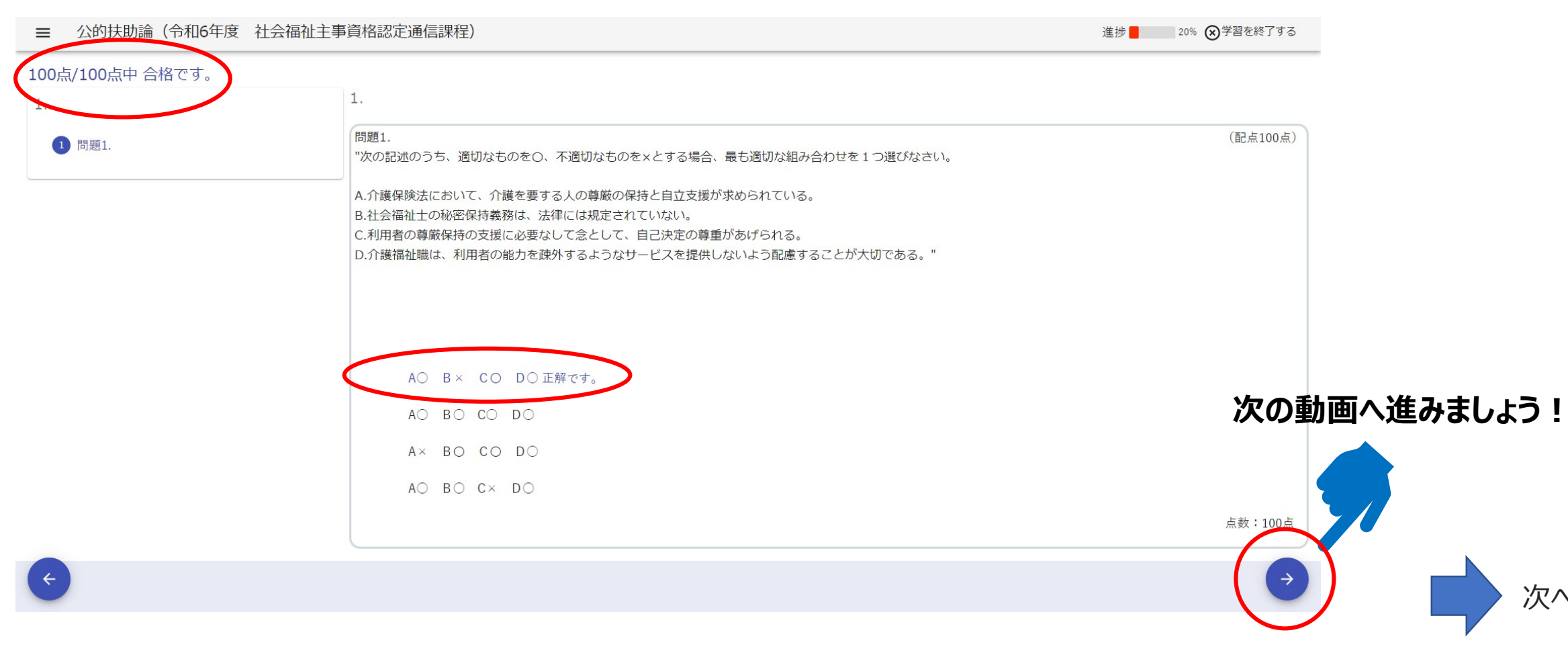

#### **6,動画視聴・テストを受講しましょう!⑥**

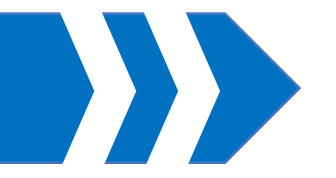

### ■テストの受講方法③不正解だった場合

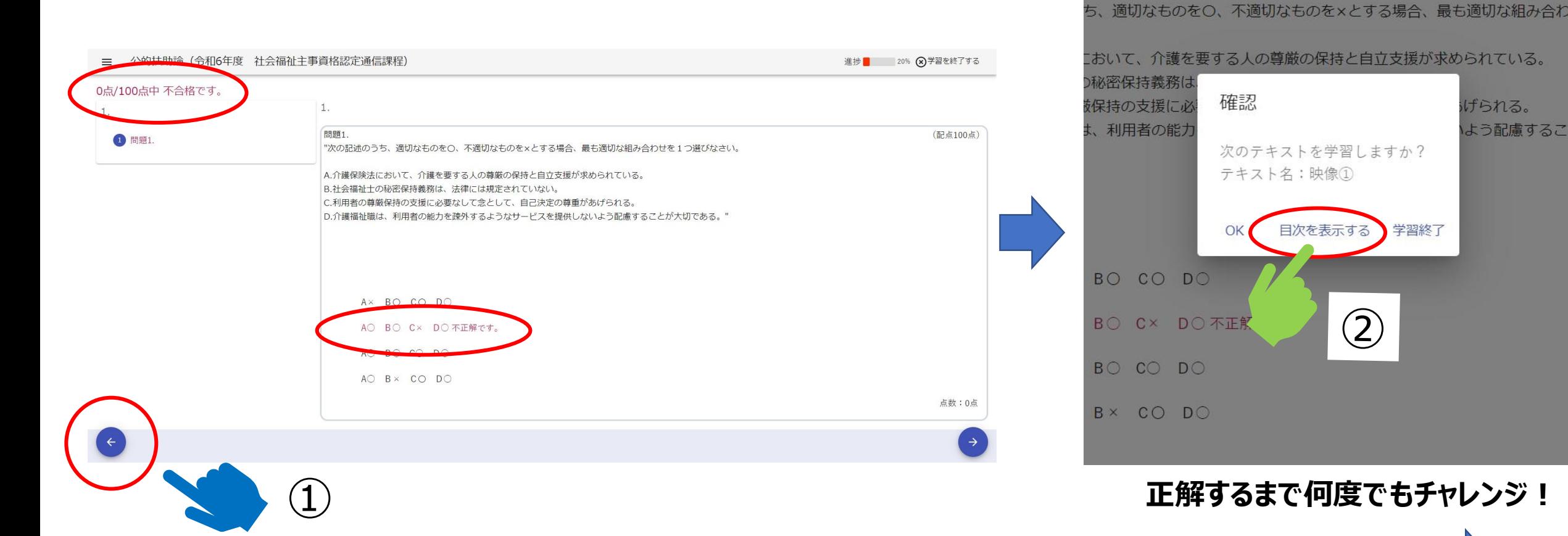

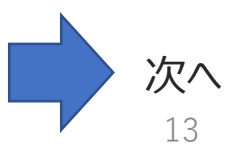

げられる。

よう配慮するこ

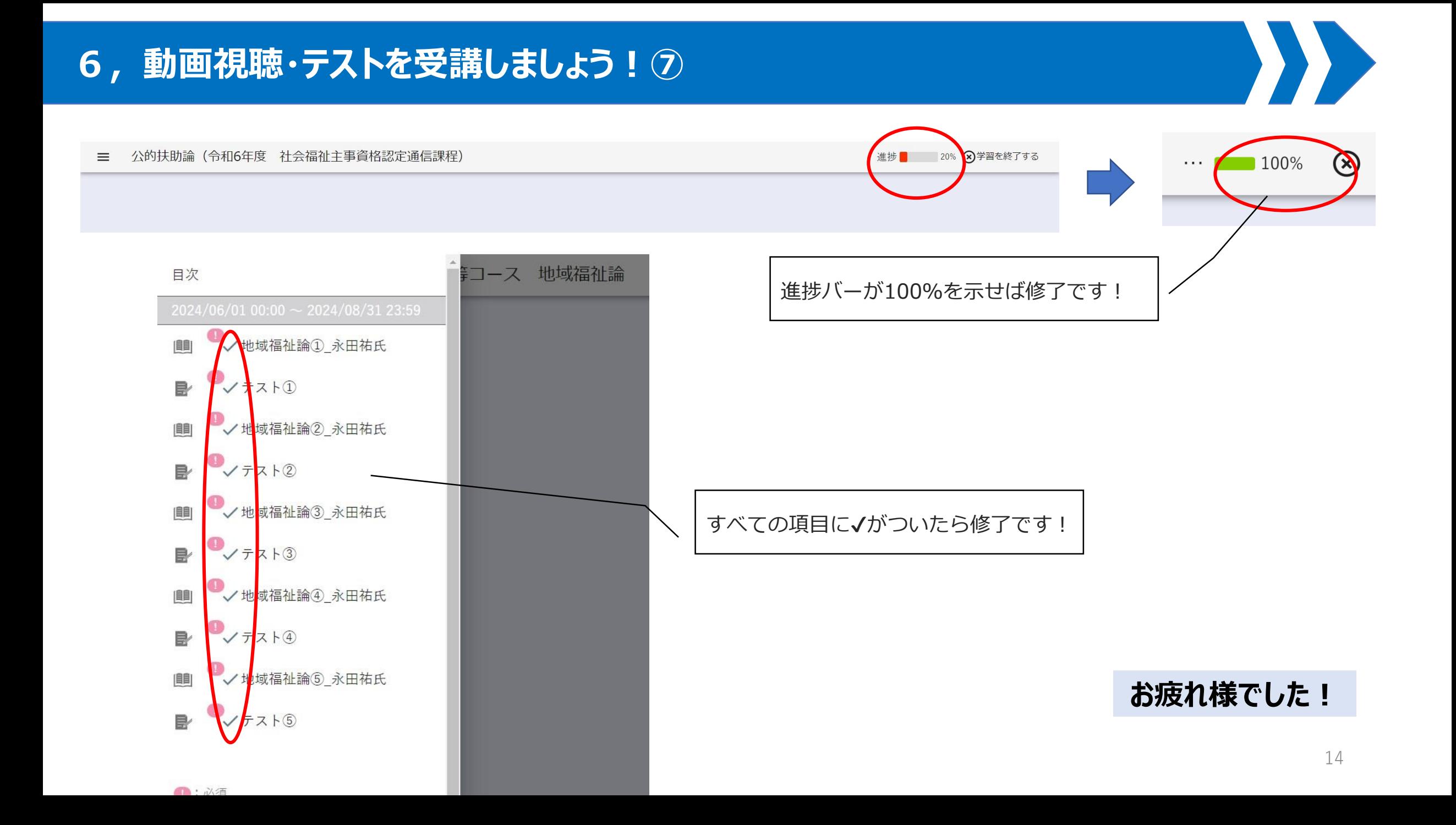

#### **7,修了後の再学習について①**

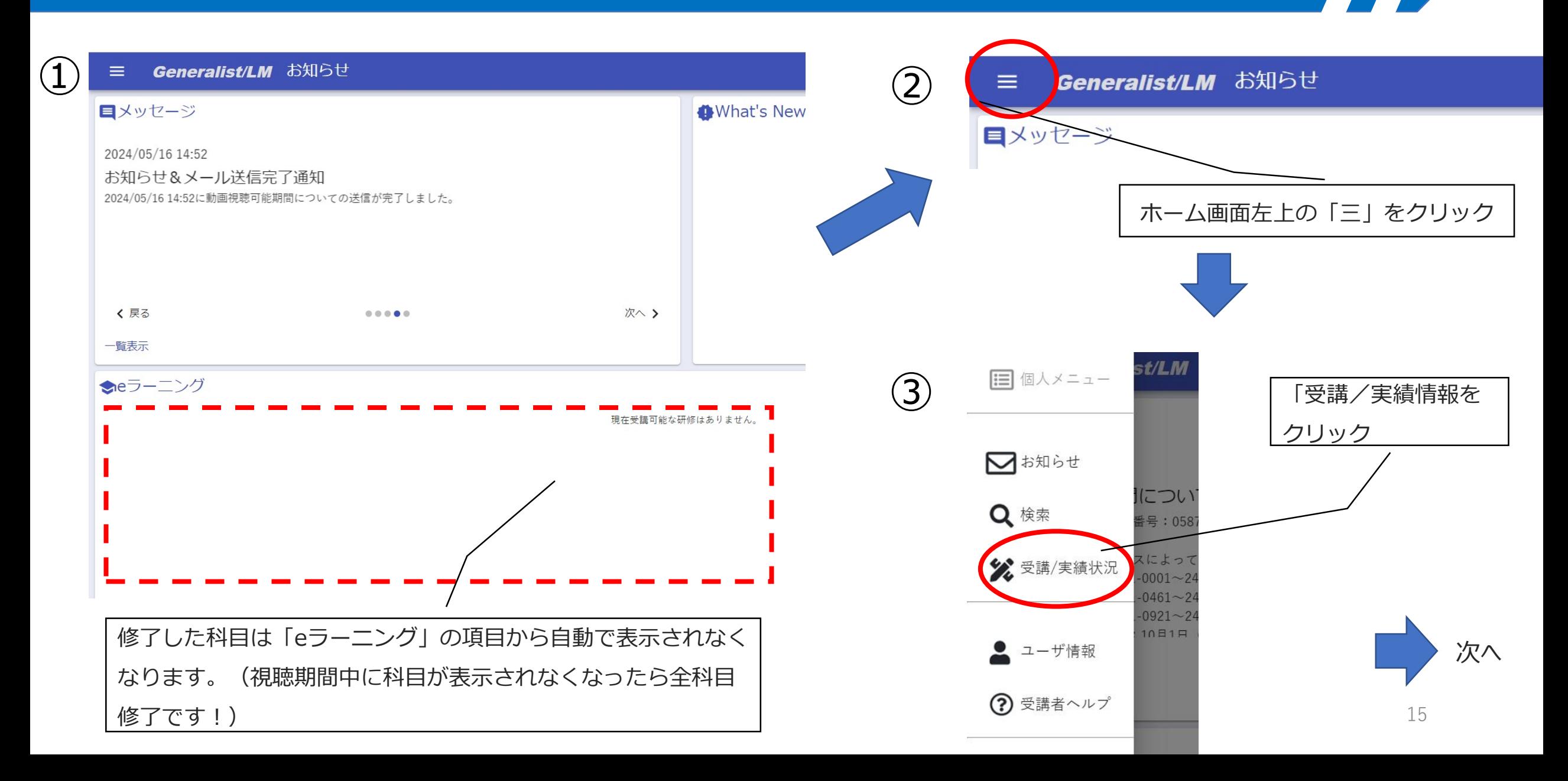

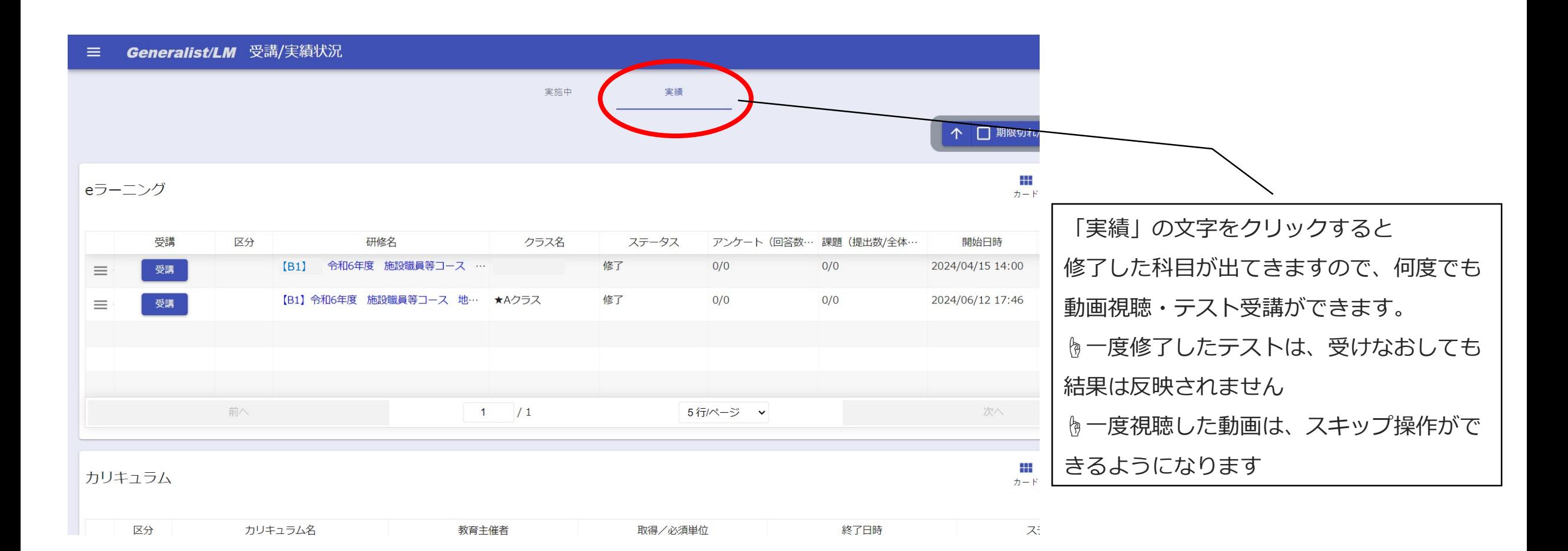